## **GPS Mode**

To Change the Coordinates for an Existing Waypoint Number: Follow steps 1 - 4 under Advance Waypoint Selection (page 76) and "overwrite" your previous waypoint.

To Delete the Coordinates for an Existing Waypoint Number:

- 1. Follow steps 1 4 under Advance Waypoint Selection (page 76).
- 2. Within 5 seconds, press and hold the GPS button and WP button for about 2 seconds. The waypoint will delete.

To Delete the Coordinates for all Existing Waypoint Number:

- 1. Follow steps 1, 2 and 4 under *Advance Waypoint Selection* (page 76).
- 2. Within 5 seconds, press and hold GPS button, WP button, plus button and minus button for about 2 seconds. The waypoints will delete.

80 GPScape System

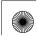